# Logical System Design – BLM 201

**Week 10: FB CPU** 

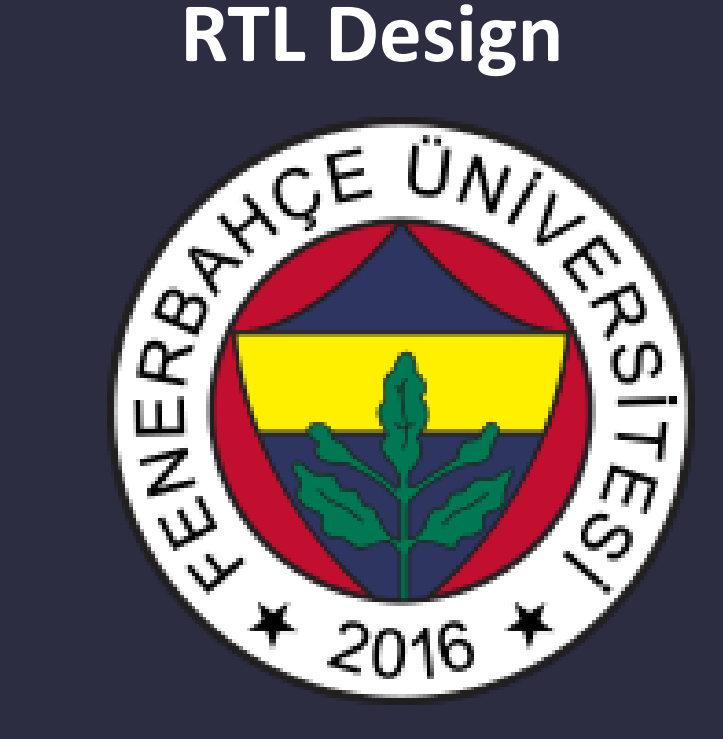

**Fenerbahce University**

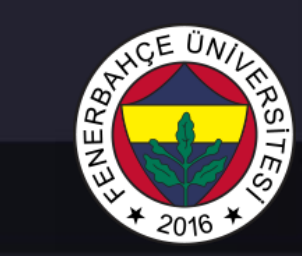

## 10 . Week Content

- FB-CPU
	- RTL Design

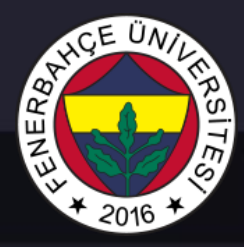

#### •It is an educational processor to explain the basic working principles of FB-CPU processors.

•Von neumann architecture

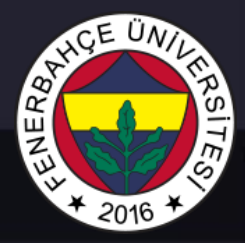

Processor;

•Memory (RAM) •Register

•Control unit

•Arithmetic Logic Unit

includes structures.

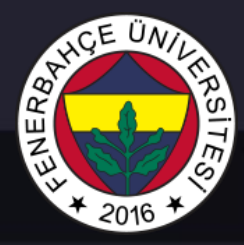

Tools to be used while designing the processor;

- Xilinx vivado
	- RTL design will be done

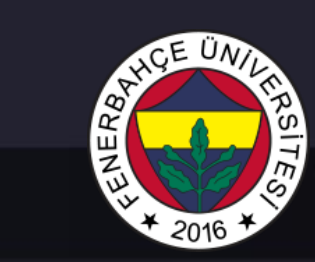

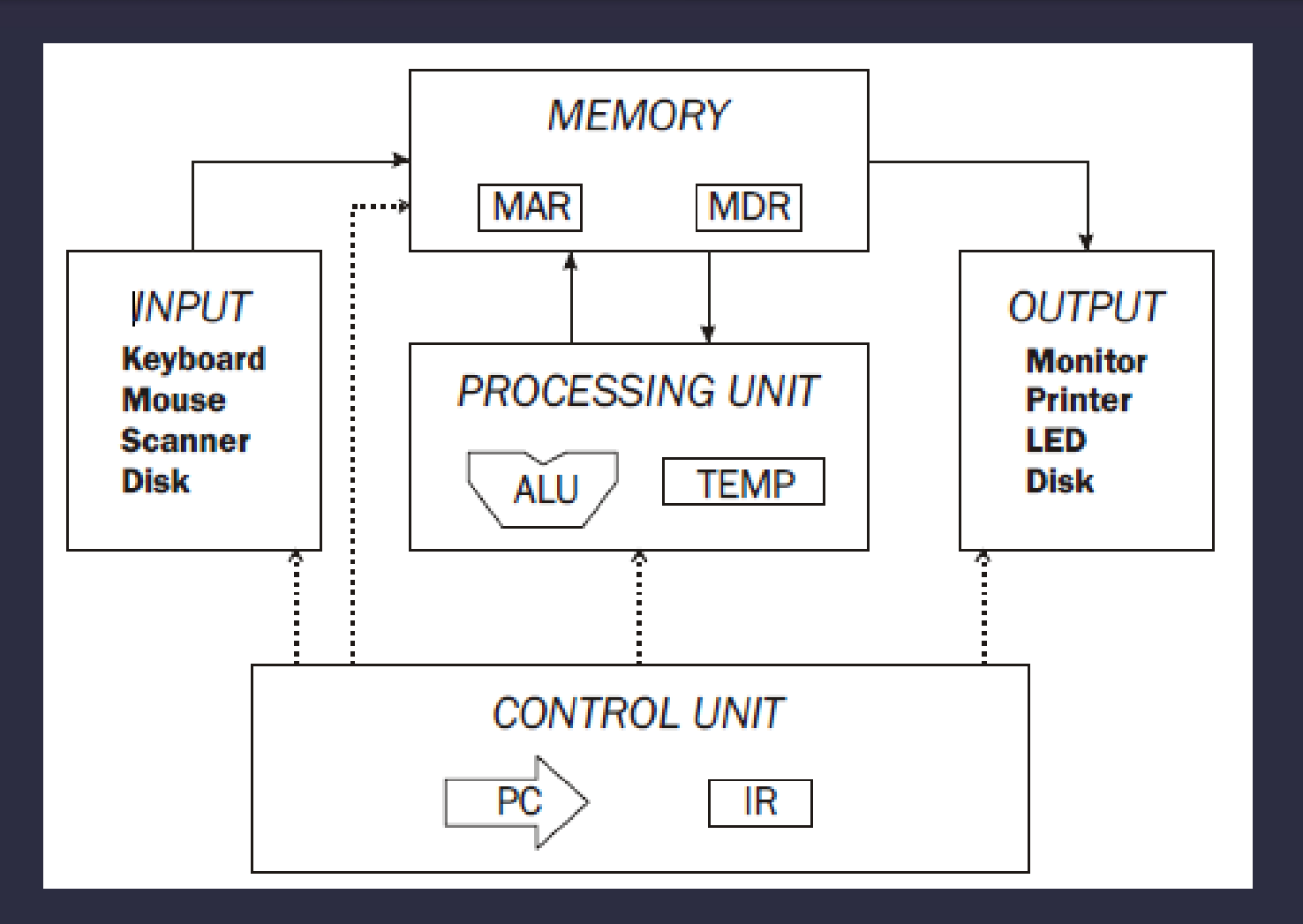

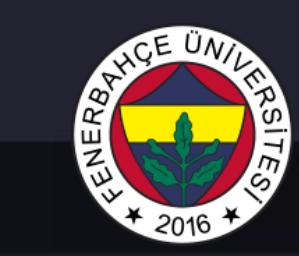

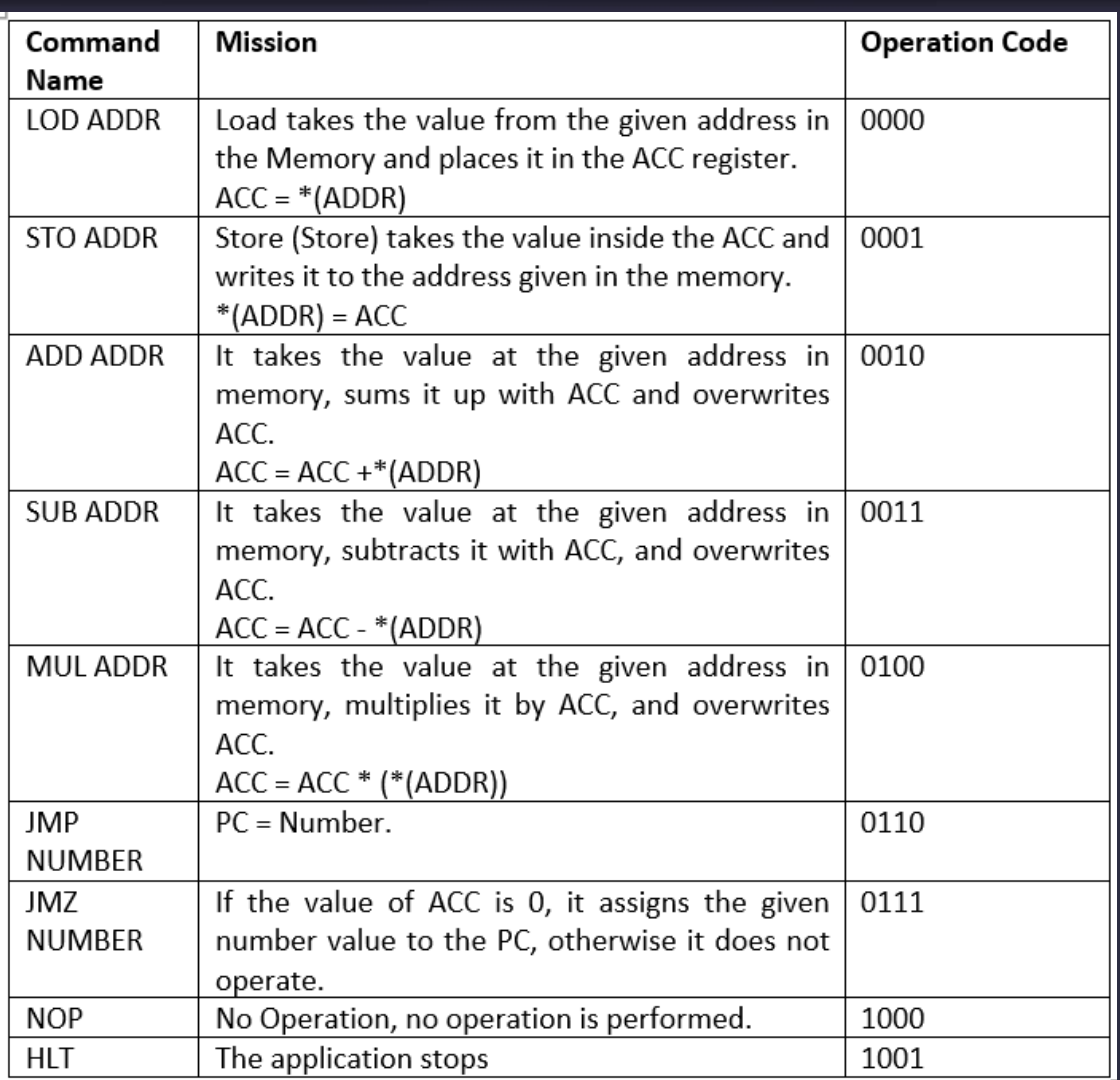

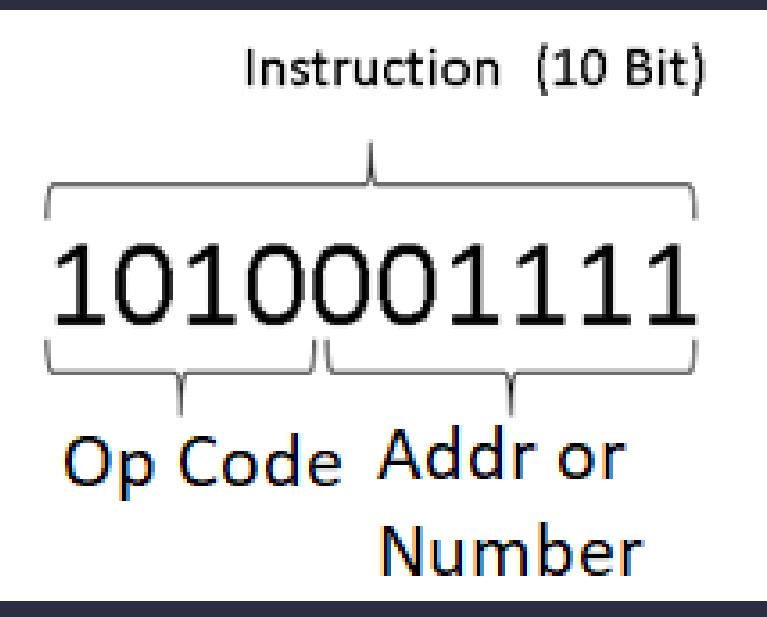

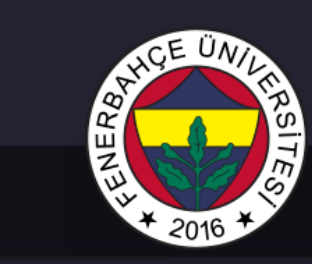

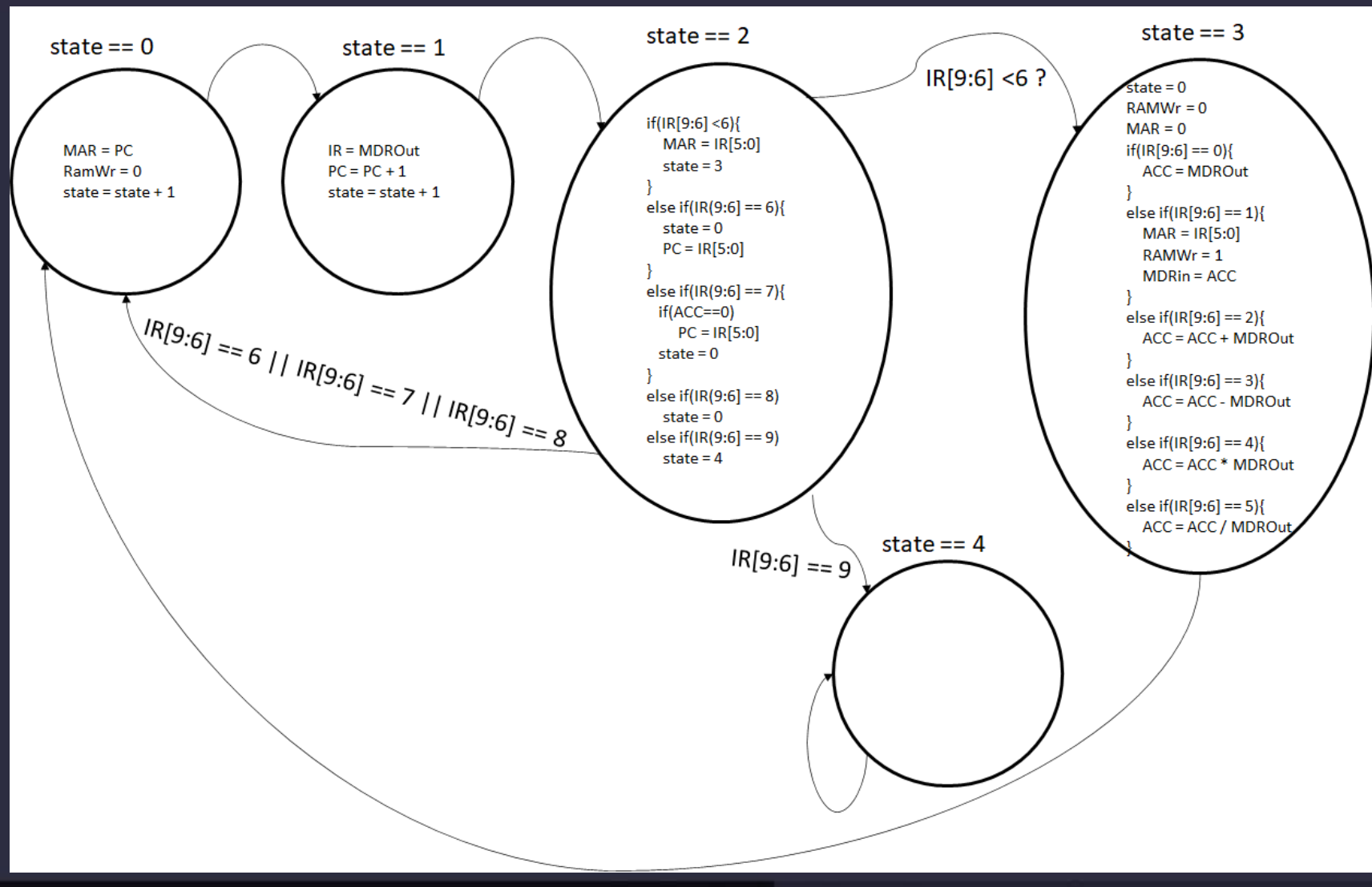

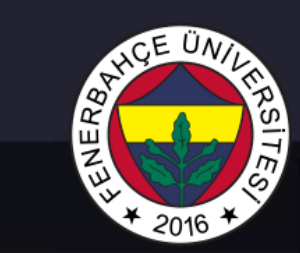

Tools to be used while designing the processor;

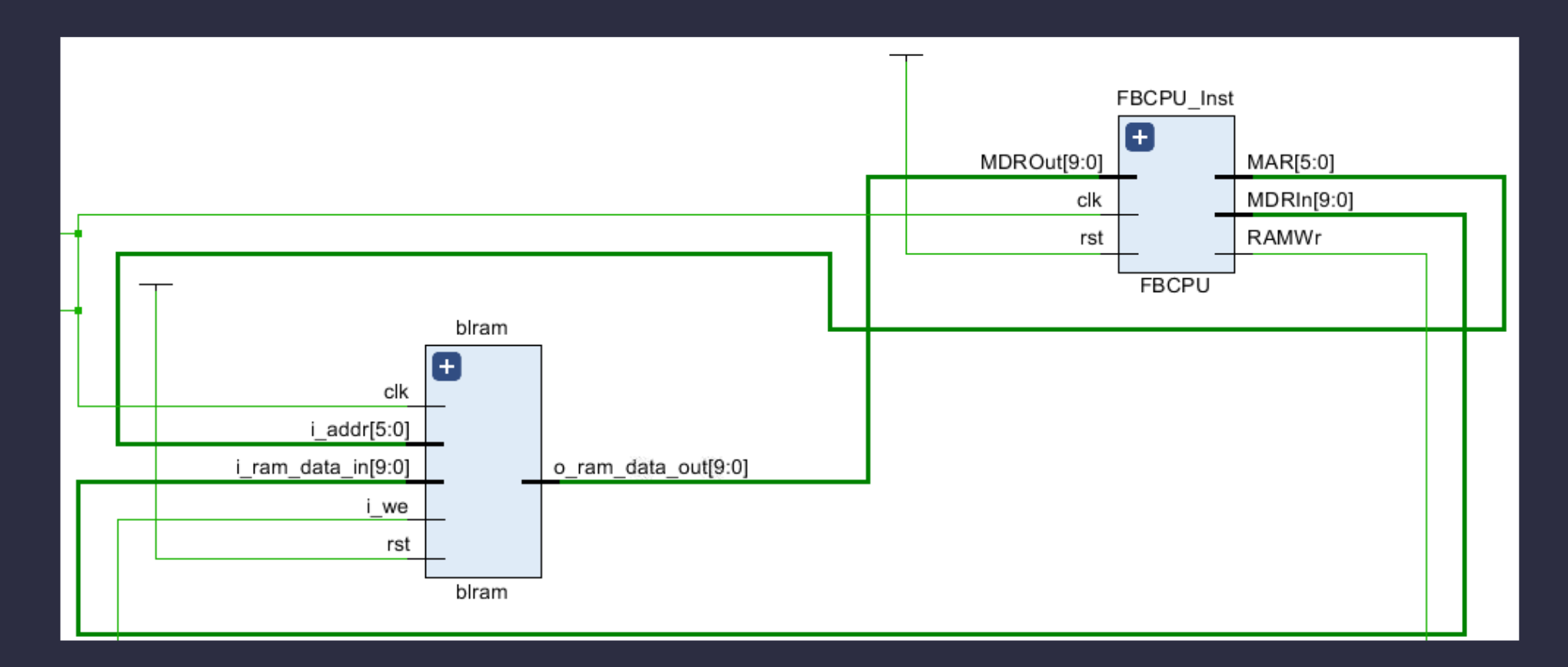

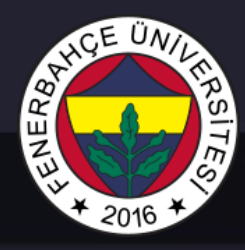

**There are 4 register in the design.**

- state: In the state machine, the state information is kept.
- PC: Information is kept at which address in RAM the command is running.
- IR: The currently running command itself is kept.
- ACC: Temporary storage

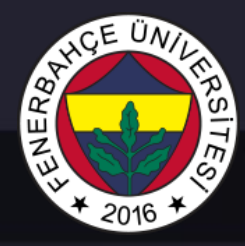

**There are 4 register in the design.**

• **Register declerations**

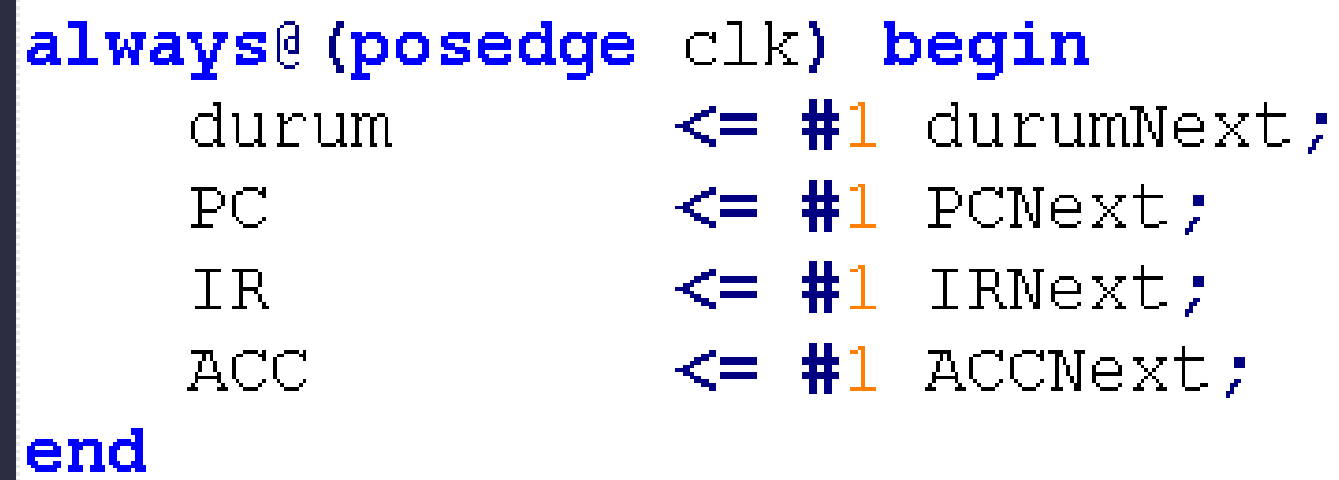

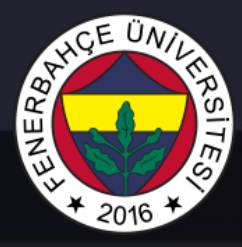

- All other registers would work according to the change of state register. That is, the input signals of all registers change according to the value of the state.
- In other words, other signals are assigned to the registers according to the value of the state register, and the progress of the system depends on the status signal.

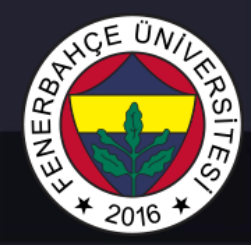

• The memory signals connected to the I/O ports in the design are given below.

- **MAR (6 Bits):** Memory Address It is a register named register . This register is connected to the address input of the RAM . Since RAM has 2^6 locations , MAR is 6 bits. The store is in RAM .
- **MDRIn (10 Bit):** Memory Data Register In is the register used when data is to be written to RAM . Since RAM has a location of 10 bits, the register is 10 bits. The store is in RAM .
- **RAMWr (1 Bit):** It is activated when data will be written to RAM . If it is not 1, no data is written to RAM . The store is in RAM .
- **MDROut (10 Bit):** Memory Data Register is the register used when reading data from RAM . Since RAM has a location of 10 bits, the register is 10 bits. The store is in RAM .

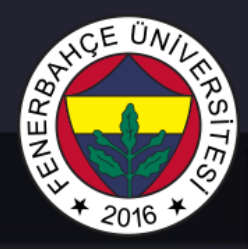

#### **Design of Missing Units**

- In the given initial design, the design for state 0 and state 1 is given.
- State 2 will be designed in the LAB .
- State 3 must be completed for the processor to be operational.

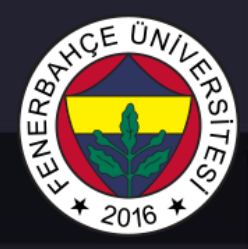

#### **Sample Software 1**

for FB-CPU that records the sum of two numbers at address 50 and 51 at address 52 in memory.

- 0: 0000  $110010$  // LOD 50, (ACC = \*50), Hex = 32
- 1: 0010  $110011$  // ADD 51, ACC = ACC + (\*51), Hex = B3
- 2: 0001  $110100$  // STO 52, (\*52) = ACC, Hex = 74
- 3: 1001 000000 // Halt, Hex = 240
- 50: 0000000101 // Hex = 5
- 51:000001010 // Hex = A

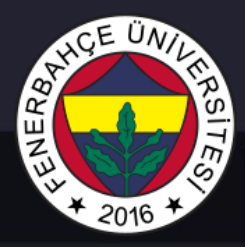

**Sample Software 2**

for FB-CPU that records the product of two numbers at address 50 and 51 in memory at address 52.

- 0: 0000  $110010$  // LOD 50, (ACC = \*50), Hex = 32
- 1: 0100  $110011$  // ADD 51, ACC = ACC  $*$  (\*51), Hex = 133
- 2: 0001  $110100$  // STO 52, (\*52) = ACC, Hex = 74
- 3: 1001 000000 // Halt, Hex = 240
- 50: 0000000101 // Hex = 5
- 51:000001010 // Hex = A

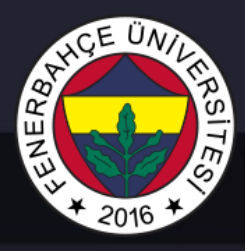

**Sample Software 3**

for FB-CPU that records the product of two numbers at address 50 and 51 in memory at address 52. However, do not use the multiplication operation. For multiplication, add the number in 50 times the number in 51 and write it to address 52. You can use any addresses you want for the required variables.

- 0: 0000 110011 // LOD 51, ACC =  $*51$ , Hex = 33
- 1: 0011  $110001$  // SUB 49, ACC = ACC  $*49$ , Hex = F1
- 2: 0111  $\sqrt{001010}$  // JMZ 10 will exit the loop if the loop is finished (ACC-49 == 0), Line 10, Hex = 1CA
- 3: 0000  $110000$  // LOD 48, load temp, 0 at startup, Hex = 30
- 4:0010\_110010 // ADD 50, add the second number above ACC, Hex = B2
- 5: 0001  $110000$  // STO 48 assign value of ACC to temp, Hex = 70
- 6: 0000  $110001$  // LOD 49, ACC = i, Hex = 31

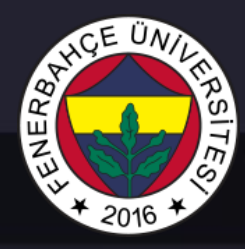

#### **Sample Software 3**

- 7:0010  $101110$  // ADD 46, ACC = i + 1, Hex = AE
- 8: 0001  $110001$  // STO 49, i = i + 1, Hex = 71
- 9: 0110  $000000$  // JMP 0, return to the beginning of the loop 0th line, Hex = 180
- 10: 0000\_110000 // LOD 48, ACC = temp, Hex = 30
- 11: 0001 110100 // STO 52,  $*52 = ACC$ , Hex = 74
- 10:  $1001$  000000// HLT, finishing , Hex = 240
- 46: 1 // number 1
- 48: 0 // Hex = 0, temp
- $49:0$  // Hex = 0 for index i
- 50: 0000000101 // Hex = 5
- $51:000001010$  // Hex = A

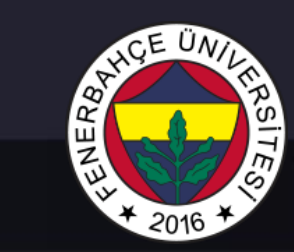

**FB-CPU Delivery**

**Project Delivery Document and Presentation**

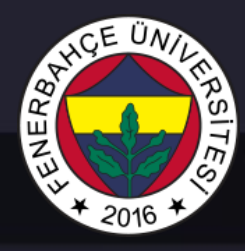

#### **FB-CPU Delivery**

- Project Delivery Document.
- In addition, the following files should be uploaded to the "Project Submission" page opened in LMS .
- Processor design made on Vivado (file with .v extension)
- Prepared powerpoint presentation file ( file with .ppt extension)
- Project Delivery Document (must be uploaded in Word format) o Sub-headings of the document should be filled
- Recorded powerpoint presentation video It should be uploaded to youtube, the address and the link to the opened place in the results section of the document should be written ( If you want it not to be visible to  $\,$ everyone , you can choose the unlisted option after uploading to youtube so that only people who have the link can see it).
- to Teams (Processor design file (.v), two software in machine language, ppt extension presentation file and Project Delivery Document (in PDF format)) are registered to github.com site, uploaded and link to the place in the results section of the document. should be written.